# ةبقارم Catalyst 9800 WLC ربع SNMP OIDs مادختساب  $\overline{\phantom{a}}$

# تايوتحملا

ةمدقملا <u>ةيس|س|ْل| تابلطتمل|</u> تابلطتملا ةمدختسملا تانوكملا مادختسالا عبتت لباقم SNMP WLC ىلع SNMP نيوكت بيولا ةهجاو لالخ نم رماوألا رطس لالخ نم (OIDs (تانئاكلا تافرعمو تانئاكلا ءامسأ ؟نئاكلا تافرعمو تانئاكلا ءامسأ يه ام <u>ي ف مكحتل| مئاوق ىلع تافرعمل|و تانئ|كل| ءامس|ْ عيمج ةمئاقو ةرادإل| تامولعم دعاوق</u> Cisco نم (WLCs (ةيكلساللا ةيلحملا ةكبشلا WLC ةلاح ةبقارمل OIDs مادختسإ SnmpWalk ربع ةبقارم pysnmp ةبتكمو 3Python لالخ نم ةشاش لماكتلا عم جمارب فرطلا ثلاثلا) Grafana+Prometheus/PRTG Network Monitor/SolarWinds) CUCM عم عيمجتلا ةبقارملل اعويش رثكألا OIDs لودج HA ىف يطايت<u>حالA WLC عضو ةشاش</u> ةرشابم WLC دادعتسالا عضو ةبقارم طشن WLC لالخ نم WLC دادعتسإ بردم

# ةمدقملا

9800 cisco بقاري نأ (SNMP (لوكوتورب ةرادإ ةكبش طيسب لكشي نأ فيك ةقيثو اذه فصي .(WLC (مكحت زاهج lan يكلسال

# ةيساسألا تابلطتملا

## تابلطتملا

- SNMP و WLC 9800 لوكوتوربب ةيساسأ ةفرعم ●
- SNMP ةادأ/مداخ ●

## ةمدختسملا تانوكملا

ضعب 1. 5. 17. رادصإ ةروص عم CL9800- WLC و 14 10. MacOS ىلع تارابتخالا عيمج ءارجإ مت .ةميدقلا روصَلَا تارادصإ يف ةدوجوم ريغ ةلاقملا هذه يف ةروكَذملا OIDs تافَرغم

.ةصاخ ةيلمعم ةئيب يف ةدوجوملا ةزهجأل ننم دنتسمل ااذه يف ةدراول اتامولعمل عاشنإ مت تناك اذإ .(يضارتفا) حوسمم نيوكتب دنتسملا اذه يف ةمدختسُملا ةزهجألا عيمج تأدب .رَمأ يأل لـمُتَحملا ريثأتلَالُ كمهف نم دكأتَف ،لَيْغشتَلَا ديقَ كتَكبش

# مادختسالا عبتت لباقم SNMP

ىلء AireOS نم مدقألا (WLC) ةيكلساللI ةيلحملI ةكبشلI يف مكحتلI مئاوق دمتءت تاذ تامولعملا مظعم ىلع لوصحلا نكمي .ةبقارملل يسيئر لوكوتوربك SNMP لوكوتورب ل|لخ نم ةركاذل| مادختس|و جل|عمل|و ةطبترمل| لوصول| طاقن ددعو ءالمعل| ددع لثم ةلصل| ةيكلساللاا ةيلحملا ةكبشلا يف مكحتلا رصنع ىلإ بقارت يتلا ةادألا نم SNMP مالعتسا (WLC).

"عفدلا" جذومن يف دعب نع سايقلا لمعي .دعب نع سايقلا ىلع زيكرتلا مت ،WLC 9800 عم لازي ال .مالعتسالل ةجاحلا نود مداخلا ىلإ ةلصلا تاذ تامولعملا لاسرإب WLC موقت ثيح سايقلا ىلع تامولعملا ضعب رصتقت نأ نكميو .ةميدق ضارغأل SNMP مدقي 9800 Catalyst AireOS ليغشتلا ماظن ىلع اقباس ةحاتملا ةيلصألا ةزهجألا تافرعم ضعب نأ امك ،دعب نع 9800. ماع يف دعب ةحاتم تسيل

## WLC ىلع SNMP نيوكت

(0 GigabitEthernet/VRF نراق ةرادإ) ءانيم ةمدخ تينرثإ 17.6.1، Bengaluru XE IOS cisco نم .مكحت زاهج يكلسال 9800 sery ةزافح ةدام cisco يف دناس (WLC (ةيكلساللا ةيلحملا ةكبشلا يف مكحتلا ةدحو ةبقارم نكمي ناك ،رادصإلا اذه لبق ةهجاو لالخ نم وأ اهب ةصاخلا ةيكلساللا ةرادإلا ةهجاو ربع SNMP عم طقف 9800 Catalyst نم ةعومجم يف (WLC) ةيكلس|لل| ةيلحمل| ةكبش|ل| يف مكحت ةدحو دوجو ةل|ح يف) راركتل| ةرادإ . (ىلعألا تارادصإلاو 17.5.1 تارادصإلا ىلع HA

## بيولا ةهجاو لالخ نم

.حضاو صن يف ةزهجأل نيب تال|صتال| عيمج نوكتو SNMP نم يءمتجم رادصإ وه SNMPv2c ةقداصملاو لئاس رلا ةمالس نم ققحتلا تايلمع رفوي يذل انامأ رثكألا رادصإلا وه 3NMPv3 جماربلا قفاوت ريفوتل ادوجوم لازي ال هنكلو ،ةياغلل ميدق 1SNMPv .مزحلا ريفشتو .ةلاقملا هذه يف روكذم ريغ اذه .ةميدقلا

تازايتما عم عمتجملا "صاخ" عم يضارتفا لكشب c2SNMPv نيكمت متي :ماه ءاشنإو اهتلازإب ىصوي .طقف ةءارقلا تازايتما عم عمتجملا "ماع"و ةباتكلا+ةءارقلا .فلتخم مساب ديدج عمتجم

دكأت SNMP < **ةرادإل| < ةرادإل|** تحت .9800 WLC ب ةصاخل| بيول| قەجاو ىل| لوخدل| ليجستب مق مت يتال تاعمتجملا عيمج ضرع متي **عمتجملا لسالس** تحت .ماع لكشب SNMP نيكمت نم :اهب صاخلا تانوذألا ىوتسمو ايلاح اهنيوكت

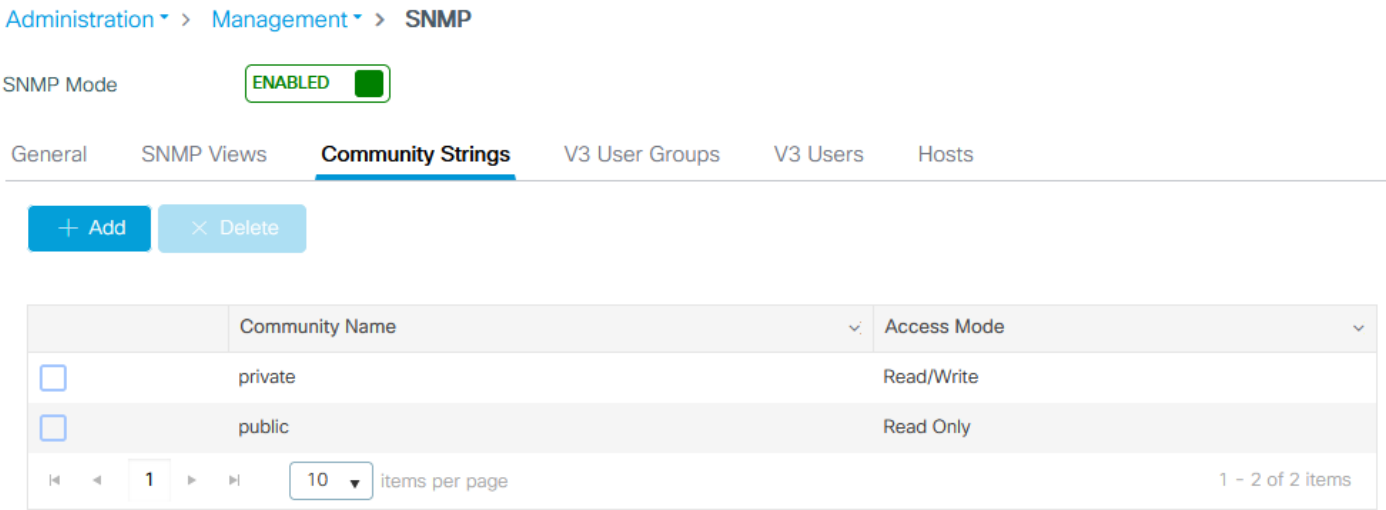

نيمدختسم ةعومجم ءاشنإل 3.v SNMP ةعومجم فيرعت مزلي 3،v SNMP مدختسم ءاشنإ لبق جاتحت .**يضارتفالا1v** ىلإ **ةباتكلا ضرع**و **ةءارقلا ضرع** نيي عتب مق ،ةباتكلا+ةءارقلا نذإب غراف View Write ىلإ طقف ةءارقلا ةعومجم

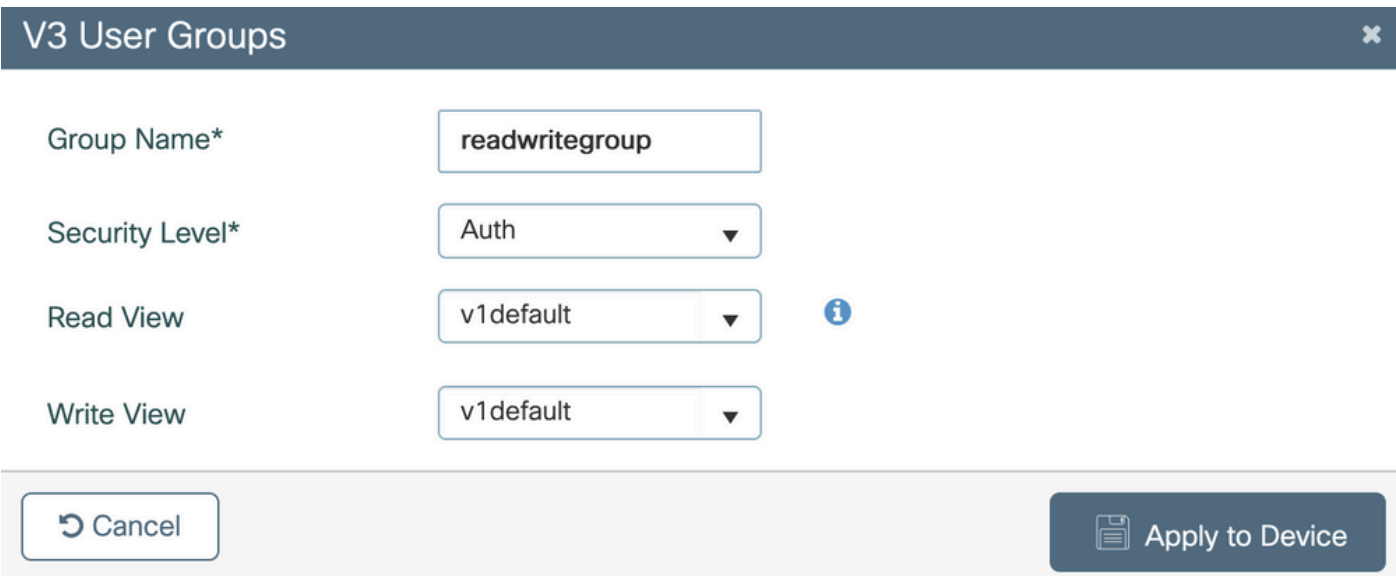

مت نيذل اني مدختسمل اعيمج ىلع عالطال اكنكمي ،SNMP V3 **ومدختسم** بيوبتل ا ةمالع تحت رز .ريفشت∪و ةقداصملل ةمدختسملا مهب ةصاخلا تالوكوتوربلاو تازايتمالاو مهنيوكت .ديدج مدختسم ءاشنإب حمسي **ديدج** 

:ةرفوتم نيمأت عاضوأ 3 كانه

- اهريفشتو لئاسرلا ةقداصم متت = AuthPriv 1.
- اهريفشت متي ال نكلو لئاسرلا ةقداصم متت = AuthNoPriv 2.
- لئاسرلا ىلع قبطي نيمأت دجوي ال = NoAuthNoPriv 3.

لوكوتوربك لقألا ىلع -128AES مادختسإ نسحتسيو ةقداصم لوكوتوربك SHA ددح .ةيصوصخ

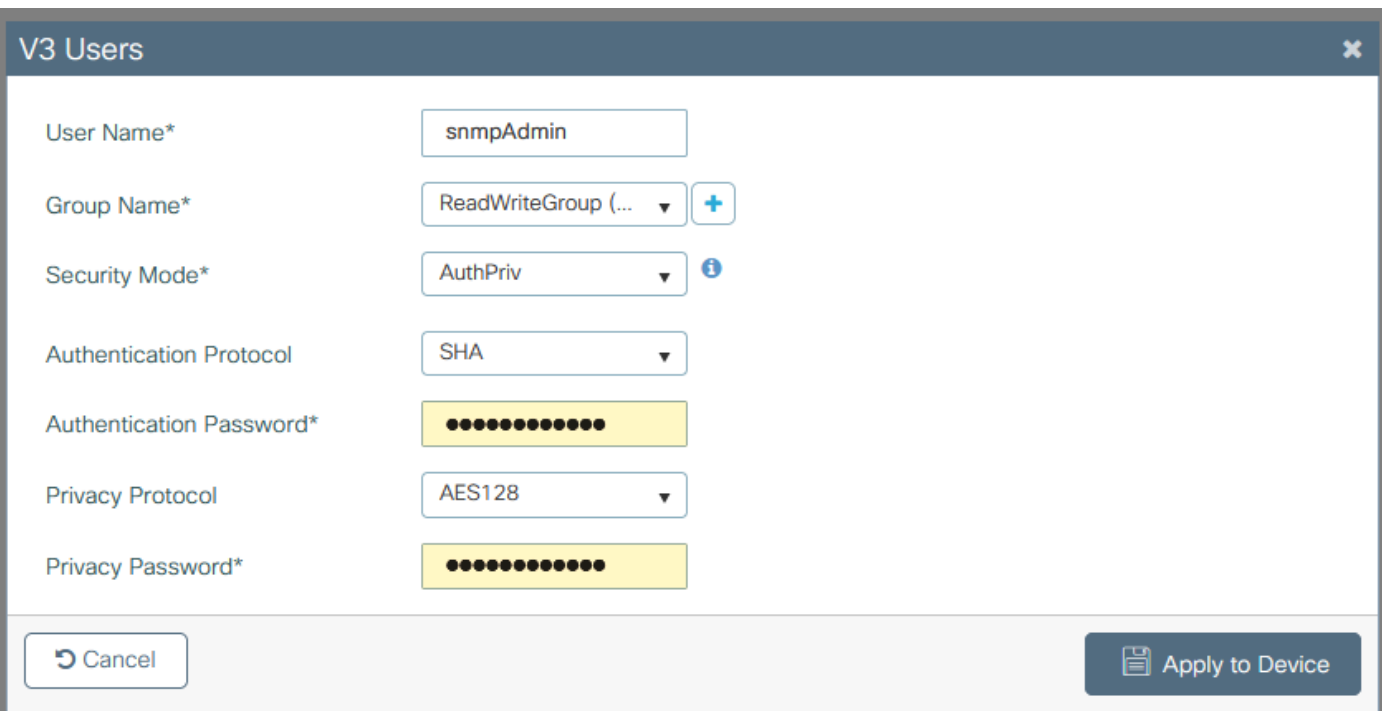

## رماوألا رطس لالخ نم

(CLI (رماوألا رطس ةهجاو رفوت .(CLI (رماوألا رطس ةهجاو لالخ نم SNMP نيوكت نكمي امك وأ 2 رادصإلI عمتجمل لوصو ةمئاق صي صخت يلء ةردقلI لثم ،ةيفاضإ نيوكت تاملءم 3. رادصإلا مدختسم

ىلإ يمتني يذلا 3v مدختسمو 3v ةباتك+ةءارق ةعومجمو 2v ةباتك+ةءارق عمتجم نيوكت لاثم :ةعومجملا هذه

snmp-server manager snmp-server community

192.168.10.10 IP ناونع ىلع دوجوملا زاهجلل طقف حمست يتلا لوصولا ةمئاق ىلع لاثم :"ReadWriteCommunity "ىمسملا 2V WLC عمتجم نع مالعتسالاب

ip access-list standard 50 10 permit 192.168.10.10 20 deny any snmp-server manager snmp-server community ReadWriteCommunity RW 50

(ACL) لوصولا يف مكحتلا مئاوق تناك ،دنتسملI اذه ةباتك تقو يف **:ةظحالم** (ACL (لوصولا يف مكحتلا مئاوق نييعت نكمي .ةموعدملا يه طقف ةيسايقلا .لمعت ال اهنكلو ،ةعسوملا

# (OIDs (تانئاكلا تافرعمو تانئاكلا ءامسأ

### ؟نئاكلا تافرعمو تانئاكلا ءامسأ يه ام

.نيعم نئاك وأ ريءتم لثمت ةديرف تافرعم يه ،ةرصتخملا نئاكلا تافرعم وأ ،نئاكلا تافرعم اهدادرتسإ نكمي يتلا ميقلل اريغتم يلاحلا جلاعملا مادختسإ ربتعي ،لاثملا ليبس يلع نأ نكمي الو ديرف (OID) ةئف فرعم لك .اهب صاخلا نئاكلا فرعم دنع ءاعدتسالا ةطساوب .MAC ناونع عم لاحلا وه امك ،ملاعلا ءاحنأ عيمج يف الثامم امهنم يأ نوكي

رذجلا يالإ يرخأ ةرم (OID) ديرف فرعم لك عبتت نكميو ،ةرجش لسلست تافرعملا هذه عبتت

.كرتشم رذج عم صاخلا هعرف هل عئاب لك .هب صاخلا

كلذ بقعي مث ،ةيالولا وأ ةلودلا وه رذجلا نوكي ثيح ،يلزنم ناونع ناونع سايقلا نوكي دقو . لزنملا مقر اريخأو ،عراشلاو ،ةنيدملل يديرب زمر

كلت يف ةنيعم ةطقن ىلإ لوصولل جاتحت ةوطخ لك لثمت ةطقن اهيلت يتلا ماقرألاو . عرفلا وأ ةرجشلا

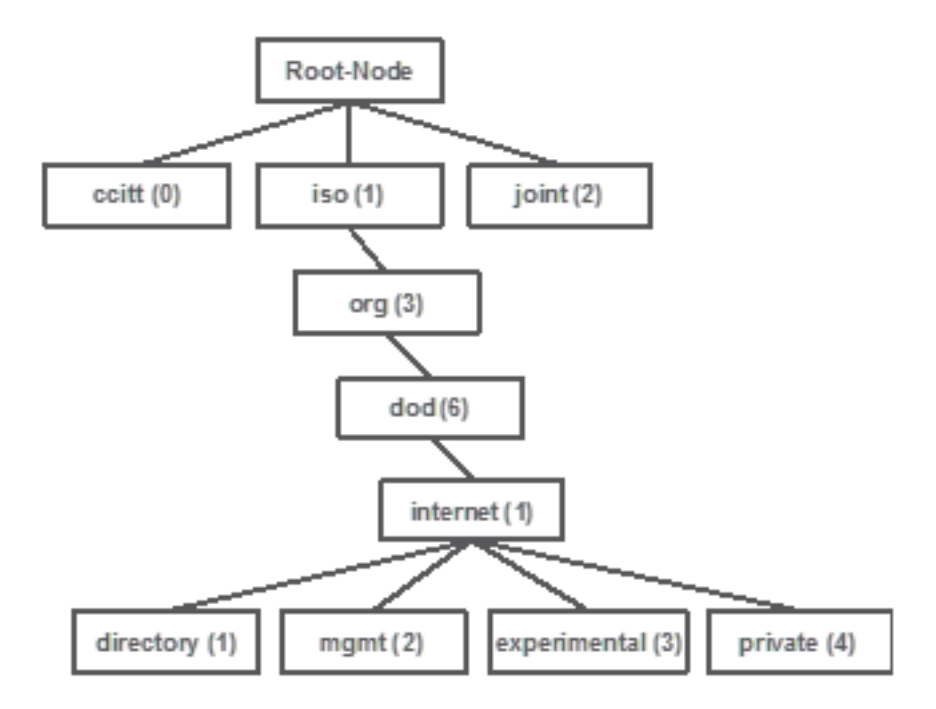

(MIB (ةرادإلا تامولعم ةدعاق وأ ،ةرادإلا تامولعم ةدعاق يف ميقلا هذه عيمج نيزخت متي ميقلا قاطن) فيرعتو مسا ىلع فرعم لك يوتحي .ةكبشلا ىلع زاهج لك يف ،راصتخاب .(..عونلا ،ةنكمملا

SNMP مادختسال ةبولطم ريغ SNMP ةبقارم ةادأ ىلع (MIB (ةرادإ تامولعم ةدعاق ليمحتل .زاهج نع مالعتتسالاو

فرعملا هلثمي يذلا ريغتملا يف ةنزخملا ةميقلا عم بيجتسي زاهجلا نإف ،فورعم وه امكو ،كب ةصاخلا مالعتسالا ةادأ ىلع ةرادإلا تامولعم ةدعاق ليمحتب تمق اذإ ،كلذ عمو .ديرفلا .اهفصو ةفرعمب حمستو رصانعلا هذه تافرعم ىلإ تانئاكلا ءامسأ ةمجرت ةزيم رفوت اهنإف

هب صاخلا ماظنلا فصول ام زاهجب صاخلا SNMP ليكو نع SNMP ةادأ ملعتست ،لاثملا اذه يف 1.3.6.1.2.1.1.1.0. OID مادختساب

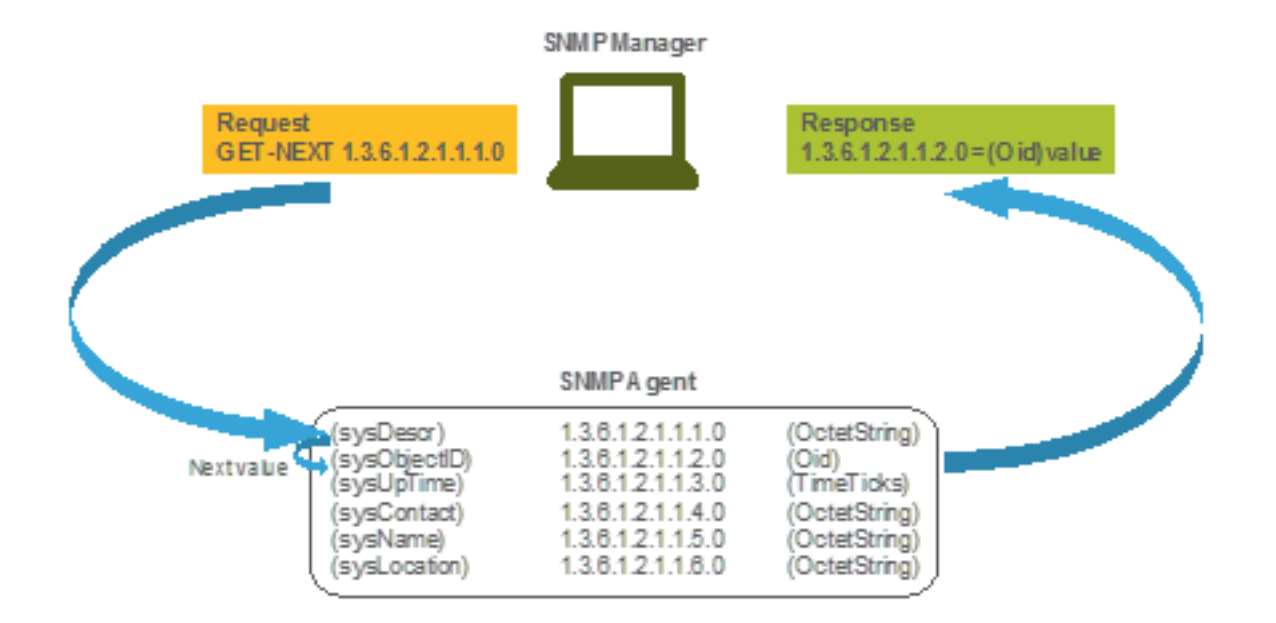

## مئاوق ىلع تافرعملاو تانئاكلا ءامسأ عيمج ةمئاقو ةرادإلا تامولعم دعاوق Cisco نم (WLCs (ةيكلساللا ةيلحملا ةكبشلا يف مكحتلا

ةدعاق نكلو ،ةلوهسب هتءارق نكمي ال .WLCs 9800 ل (MIB (ةرادإلا تامولعم ةدعاق Cisco مدقت .اهفصوو ةحاتملا تانئاكلا ءامسأ عيمج ىلع يوتحت ةرادإلا تامولعم

تامولءم ةدعاق سفن (CL، EWC ،CLS9800-80، 9800-40، 9800-40، 9800- زرطلا عيمج مدختست :انه اهليزنت نكمي يتلا (MIB (ةرادإلا [https://software.cisco.com/download/home/286322605/type/280775088/release/.](https://software.cisco.com/download/home/286322605/type/280775088/release/)

. ىلعألا زمرلا رادصإ مسا لمحي يذلا سيلو ،ثدحألا خيراتلا وه خيرات ثدحأو

يت العامل التافيق عن التاف التافل من ما دي دع العلمي عليه عليه المستعمر من الله عليه من يوت حي التاف ررحم مادختساب ةطاسبب اهحتف وأ ةيجراخ ةهجل عبات SNMP مداخ يأ ىلإ اهداريتسإ نكمي فـلملا عقوم ديدحتـل الوأ جاتحت ،نيعم نئاك مساب صاخلا نئاك $\vec{0}$ ا فَرعم ىلء روثعللَ .يصنُ .ةقدب ەيلع يوتحي يذلI

ةجلاعملا ةدحو لثم) ةيداملا زاهجلا ةلاح ةبقارمب ةقلعتملا تانئاكلا لك ،لاثملا ليصمل ليبس ىلع ةيزكرمل (MIB) Gisco-Process- قامسملا (MIB) قرادإل ا تامولعم ةدعاق يف ةدوجوم (ةركاذلاو (CPU) قيزكرمل<br>MIB.my.

ةركاذلا رادقم ريفوتل همادختسإ متي يذلا نئاكلا مسا وه "cpmCPUMemoryUsed "،انه .تيابلاب (WLC) ةيكلساللا ةيلحملا ةكبشلا يف مكحتلا رصنع لبق نم مدختسملا مدختسملا ةركاذلا نئاك لوح تامولءم .لثامم ءانب ةرادإلا تامولءم ةدعاق تافلم عيمج عبتت :يلي امك ودبت

cpmCPUMemoryUsed OBJECT-TYPE SYNTAX Gauge32 UNITS "kilo-bytes" MAX-ACCESS read-only STATUS current DESCRIPTION "The overall CPU wide system memory which is currently under use."  $::=$  { cpmCPUTotalEntry 12 }

.تانئاكلا ءامسأ ىلع سيلو OIDs ىلع ةبقارملل ثلاثلا فرطلا تايجمرب مظعم دمتعي <u>[نم SNMP نئاك حفصتم ةادأ](https://snmp.cloudapps.cisco.com/Support/SNMP/do/BrowseOID.do?local=en)</u> مادختساب نئاكلا فرعمو نئاكلا مسا نيب ةمجرتال ءارجإ نكمي [Cisco](https://snmp.cloudapps.cisco.com/Support/SNMP/do/BrowseOID.do?local=en).

افصوو (OID) نئاكلا فرعم جارخإلI رفوي .ثحبلI طيرش يف نئاكلI مسI لخدا .رفوتملا OID نئاك مسا ىلع روثعلل ةادألا سفن مادختسإ نكمي ،كلذ ىلإ ةفاضإلIب. ازجوم

#### **Tools & Resources**

### **SNMP Object Navigator**

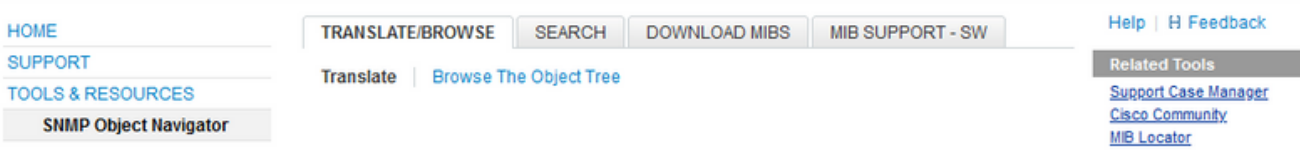

Translate OID into object name or object name into OID to receive object details

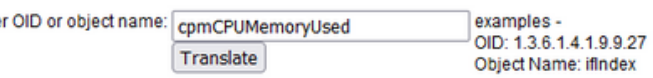

#### Ohiect Information

Ente

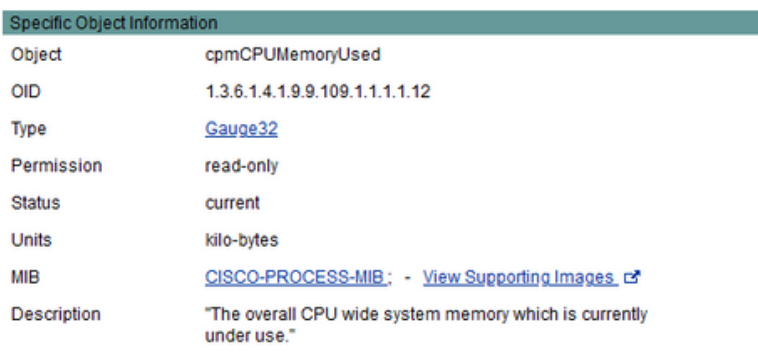

#### OID Tree

You are currently viewing your object with  $2 \times$  levels of hierarchy above your object.

. iso (1). org (3). dod (6). internet (1). private (4). enterprises (1). cisco (9). ciscoMgmt (9). ciscoProcessMIB (109). ciscoProcessMIBObjects (1). cpmCPU (1)

- cpmCPUTotalTable (1)
- -- cpmCPUTotalEntry (1)
- I- cpmCPUTotalIndex (1)
- comCPUTotalPhysicalIndex (2)
- cpmCPUTotal5sec (3)
- comCPUTotal1min (4)
- .<br>|-- cpmCPUTotal5min (5)
- -- cpmCPUTotal5secRev(6)
- comCPUTotal1minRev(7)
- cpmCPUTotal5minRev(8)
- cpmCPUMonInterval (9)
- -- cpmCPUTotalMonIntervalValue (10)
- -- cpmCPUInterruptMonIntervalValue (11)
- .<br>|-- cpmCPUMemoryUsed (12) object Details

## قالح ةبقارمل OIDs مادختسإ OIDs

ذيفنت نكمي ،ةبق|رمل| ىل| جاتحي يذل| نﺉاكل|ب ص|خل| (OID) نﺉاكل| فرعم ذاوحتس|ل| دعب .<br>لوألI SNMP مالءتسI

OID) ةرحلا WLC ةركاذ رورم ةملك ىلء لوصحلا ةيفيك لصفال اذه يف ةدراولا ةلثمألا ضرعت ةملك مادختساب SNMPv3 مدختسم لـوؤسَمو صاخلا SNMPv2 عمتجمل (1.1.1.9.48.1.4.1.9.48 = 1.3.6.1.4 = ةُهجاو دُجوَت .#Cisco123 علءَ ةَٺيءِمَل! AES ةَيصوَصِخ رورم ةمِلَكَو #SHA Cisco123 ةقداصم رورم

10.48.39.133. يف مكحتلا ةدحو ةرادإ

### SnmpWalk ربع ةبقارم

نع مالعتسالل SNMP ب ةصاخلا GETtnext تابلط مدختسي SNMP قيبطت وه SNMPwalk مظعمو MacOS جمارب يف يضارتفا لكشب ادوجوم نوكي .تامولعملا ةرجشل ةكبش نايك :ةغايصلا رمألا عبتي ،c2SNMPv ل ةبسنلاب .سكونيل جمارب

```
snmpwalk -v2c -c
:لاثم
```
VAPEROVI:~ vaperovi\$ **snmpwalk -v2c -c private 10.48.39.133 1.3.6.1.4.1.9.9.109.1.1.1.1.12**

SNMPv2-SMI::enterprises.9.9.109.1.1.1.1.12.2 = **3783236** <-------- Free Memory in Bytes :ةغايصلا عبتي رمألا نإف 3،SNMPv مادختسإ مت اذإ

snmpwalk -v3 -l authPriv -u <username> -a [MD5|SHA] -A <auth\_password> -x [AES|DES] -X <priv\_password> <WLC\_management\_interface\_ip> <OID>

.مكحتلI ةدحو ىلع 3SNMPv3 مدختسم ءاشنإ ةيفيك ىلإ ادانتسI AES/DES و MD5/SHA ددح

:لاثم

VAPEROVI:~ vaperovi\$ snmpwalk -v3 -l authPriv -u snmpadmin -a SHA -A Cisco123# -x AES -X Cisco123# 10.48.39.133 1.3.6.1.4.1.9.9.109.1.1.1.1.12 SNMPv2-SMI::enterprises.9.9.109.1.1.1.1.12.2 = **3783236** <-------- Free Memory in Bytes #snmpwalk output still shows v2 even though v3 is used

### pysnmp ةبتكمو 3Python لالخ نم ةشاش

PYSNMP ةدحو مدختستو 3.9 Python ل ةريغصلا ةيجمربلا تاميلعتلا ءازجأ ةباتك متت CL9800- Catalyst ل ةركاذلا مادختسال SNMP تامالعتسا ءاشنإل (pysnmp install PIP (ةيطمنلا يف هؤاشنإ مت يذلا هسفن 3SNMPv مدختسمو 2SNMPv عمتجم ةلثمألا هذه مدختست .WLC جماربJا نمض ةرفشلI جمدو ةريغتملI ميقلI لادبتسإ ىوس كيلع ام .ةقباسJI لوصفJI دحا .كب ةصاخلا ةصصخملا ةيصنلا

### 2:SNMPv لاثم

from pysnmp.hlapi import \* communityName = 'private' ipAddress = '10.48.39.133' OID = '1.3.6.1.4.1.9.9.109.1.1.1.1.12' for (errorIndication, errorStatus, errorIndex, varBinds) in nextCmd(SnmpEngine(), CommunityData(communityName), UdpTransportTarget((ipAddress, 161)), ContextData(), ObjectType(ObjectIdentity(OID)), lexicographicMode=False): if errorIndication: print(errorIndication) elif errorStatus: print('%s at %s' % (errorStatus.prettyPrint(), errorIndex and varBinds[int(errorIndex) - 1][0] or '?')) else: for varBind in varBinds: print(' = '.join([x.prettyPrint() for x in varBind]))

### :ةعوبطم تاجرخم

SNMPv2-SMI::enterprises.9.9.109.1.1.1.1.12.2 = 3783236

### 3:SNMPv لاثم

from pysnmp.hlapi import \* username = 'snmpadmin' ipAddress = '10.48.39.133' OID =  $'1.3.6.1.4.1.9.9.109.1.1.1.1.1.12' \text{ author} = 'Ciscol23#' privacy = 'Ciscol23#' for$ (errorIndication, errorStatus, errorIndex, varBinds) in nextCmd(SnmpEngine(), UsmUserData(username, authKey, privKey, authProtocol=usmHMACSHAAuthProtocol, privProtocol=usmAesCfbl28Protocol), UdpTransportTarget((ipAddress, 161)), ContextData(), ObjectType(ObjectIdentity(OID)), lexicographicMode=False): if errorIndication: print(errorIndication) elif errorStatus: print('%s at %s' % (errorStatus.prettyPrint(), errorIndex and varBinds[int(errorIndex) - 1][0] or '?')) else: for varBind in varBinds: print(' = '.join([x.prettyPrint() for x in varBind]))

### Grafana+Prometheus/PRTG Network) ثJاثال فرطلا جمارب عم ل1مكتال **Monitor/SolarWinds)**

ةددعتملا ةكبشلا ةزەجا ةبقارم يLح ةردقلl Cisco Prime ل ةيساسالا ةينٻلا رفوت .ةيكلس|لل| مكحتل| ت|دحو نمضتت يتل|و ،ةلومسڀ امنيوكتو

لماكټلا نوكټېو ةيلصألا ةزەجألا تافرعم عيمجٻ اقٻسم ةلمحم Prime Infrastructure يټأت تانايې ةفاضإ نم ةطاسٻب (WLC) ةيكلسالJJ قيلحملI قانوست الله عليه مكان عام 10 من ع Prime دمټعۍو .Prime يJ (WLC) ةيكلسالJ ةيلحملا مي ان مي او د او د مي او د مي او د مي او د ام يلء ٻلاغلا ي ف (WLC) ةيكلسالJI ةيلحملI ةكريجملI في شرح الله علي الله عليه عليه عليه عليه عنه الله عل ةيكلساللاا ةيلحملا ةكبشلا يف مكحتلا ةدحو نم ليصافتلا مظعم عمجل دعب نع سايقلا ةرادإ لوكوتورب لJالخ نم تامولعملI نم ريغصلI ءزجلI يلع لوصحلI متي امنيب ،(WLC) .(SNMP) طيسٻلا ةكٻشلI

نم (WLC) ةيكلسٍالJا ةيLحملI ةكبشJا يف مكحتلI رصنع جمد اضيأ نكمي ،ىرخأ ةيحان نم .ةفورعم ةيلصأليا ةزەجأليا ت|فرعم تڼاك امل|ط ،ةش|شلل ةددعتم ةيجراخ ت|ەج لولح عم Cisco

داریټس| SolarWind Server و ،PRTG Network Monitor و ،Grafana+Prometheus لثم جمارب حیثت ينايب مسر يف مىقلl ضررعو (OIDs) ةيلصألl ةزەجألl تافرعم وأ (MIB) ةرادإلl تامولءم ةدعاق .مادختس|لا ل٥س

ديوزت مټي ،ل|ثمل| اذه يف .SNMP مډاخ ٻناج ۍلء ټالۍدعټل| ضءب لـماكټل| اذه ٻلطـټي دق يذل|و زكرم لكب صاخل| (OID) ةيزكرمل| ةجل|عمل| ةدحو مادختس| فرعمب PRTG ةبقارم مداخ ريثيءَو حيءَصَّ ددع ةميقَّ PRTG عقْوتِيَّ ."٪0/٪0 و ٪0//1/ و ٪0/٪0 و ٪1/٪1 و ٪0//1/ ةلسلسلl عجزيَّ .اطخ

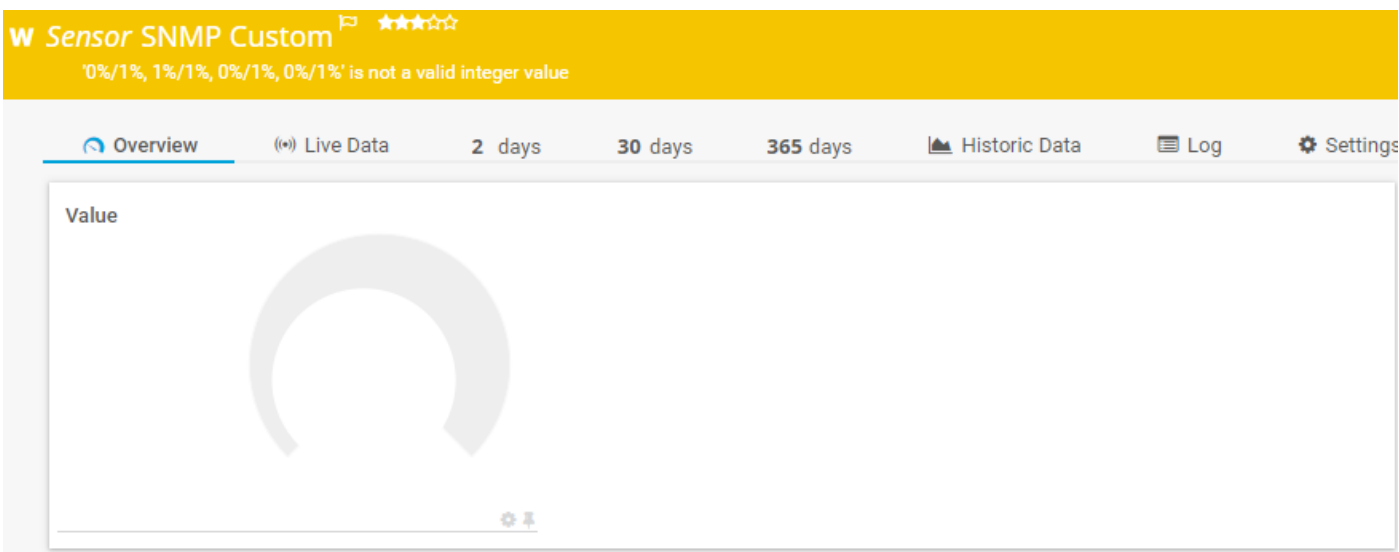

## CUCM عم عي⊿جتJا

ةياەنلا ةطقن بقعت ةزيمب (CucM Cisco Unified Communications Manager (CUCM عتمتي ي تل الوصول ا ةطقن ىلإ ادانتس ا ابيرقت ليمعل عقوم بقعتب مل حمست يتل ا ةيكلسال ا رصنع نم تامولعملا بحس CUCM ىلع بجي ،ةزيملا هذه لمعت يكل .ليمعلا اهب لصتي .SNMP تامالعتسا ربع (WLC (ةيكلساللا ةيلحملا ةكبشلا يف مكحتلا

- Cisco <u>CSCvv07486</u> نم ءاطخألا حيحصت فرعمب CUCM تارادصإ نم ديدعلا رثأتت **:ماه** ليغشت متي .ادج ةريبك SNMP تابلط ببسب WLC يف لوصولا طاقن ةنمازم رذعتي WLC نوكيو ،رثأتم رادصإ ليغشتب CUCM اهيف موقي يتلا تالاحلا يف ةلكشملا هذه اهب ملعتسي يتلا ةحيحصلا ريغ ةقيرطلل ارظن .لوصو ةطقن 10 نم رثكأ هيدل نأ وأ ةباجإلا WLC ضفرت نأ امإ ،دحاو عمجم بلط يف OIDs نم ةريبك ةيمك نع CUCM لاحلا يف ادج ةريبكلا ةباجتسال لاسرا امئاد متي ال .**ادج ةريبك** ةباجتساب بيجت نم UDP ربع ةملتسملا ةمزحلا :SNMP "WLC ةعابط ىلع debugs SNMP .اهليجأت نكميو x.x.x.x ىلع VlanXXSrParseV1SnmpMessage: ةمزحلا ةريبك ادج SrDoSnmp: أطخ يف ."ASN ليلحت

# ةبقارملل اعويش رثكألا OIDs لودج

ةصاخلا (OIDs) ةيلصأل| ةزەجأل| تافرعمو اعويش تانئاكل| ءامسأ رثكأ ضعب لودجل| نمضتي :مادخّتسالا ةلهس ةغّايصلاً ي ف تانايبلا مدّقت (MIB) ةرادإلا تامولَعم ةدعّاق نأ رابتعإ عم ،اهب

نيءم نئاك مسا رفوت نم ققحتلل <Object Name> يف | show snmp mib رمألا :ة**ظحالم** 9800. زارط (WLC (ةيكلساللا ةيلحملا ةكبشلا يف مكحتلا رصنع ىلع

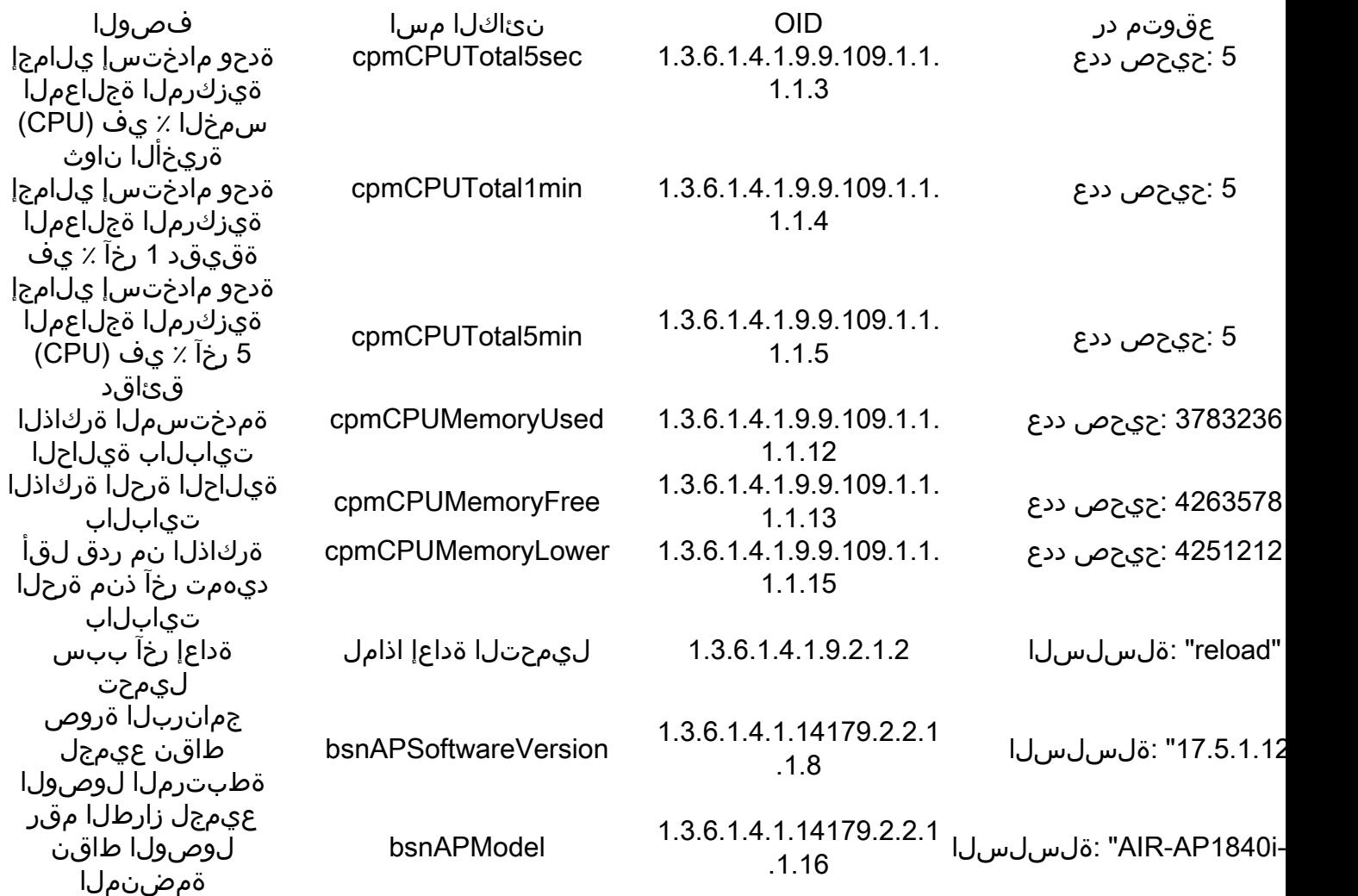

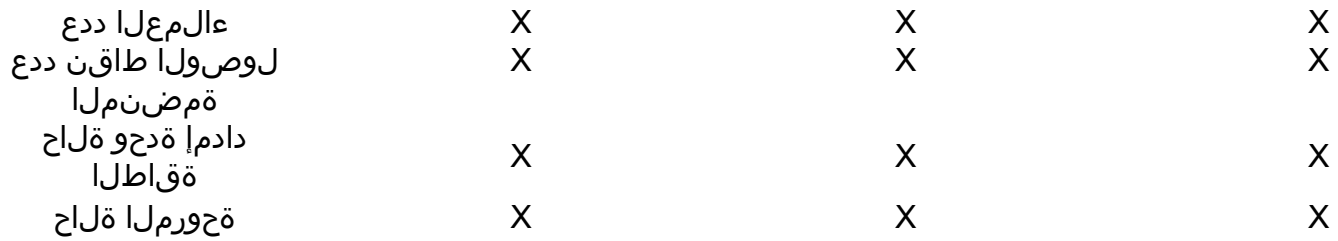

لوصولا طاقن ددعو ءالمعلا ددع يلامجإل OIDs معدل ةحوتفم نيسحت تابلط ايلاح دجوت :ةمضنملا

دوجوم ريغ ءالمعلا ددعب صاخلا SNMP فرعم - 263<u>09CSCvu26309</u> نم ءاطخألا حيحصت فرعم 9800 يف

ىلع دوجوم ريغ لوصولI ةطقنل SNMP فرعم - Gisco <u>CSCvv44330</u> نم ءاطخألI حيحصت فرعم 9800

بـلط حتـف مت .ةل|قمل| هذه ةباتك تـقو ةحورمل| ةل|حو ةق|طل|ب ديوزتـل| ةدحو ةل|ح معد متي ال :نىسحتلI ةلاح فرعمل SNMP فرعمو PSU معد / زيزعت 9800 WLC - 235<u>98 Cisco CSCwa23598</u> نم ءاطخألI فَرعم (1.3.6.1.4.1.9.9.13) ةحورملا

# HA يف يطايتحالا WLC عضو ةشاش

ةيلاع ةعومجملا يف (WLC) ةيكلسالJJ ةيلحملI ةكبشلI يف مكحت رصنع ةبقارم نكمي ال ةيلحملا ةكبشلا يف مكحتلا رصنع ةبقارم نكمي .17.5.1 <u>رادصإل</u> نم الإ رفوتلا مكحتال رصنع مالءتسا مادختساب وأ RMI لالخ نم ةرشابم ةيطايتحالا (WLC) ةيكلساللا .طشنلا (WLC (ةيكلساللا ةيلحملا ةكبشلا يف

## ةرشابم WLC دادعتسالا عضو ةبقارم

ةرشابم ةيطايتحالI (WLC) ةيكلسالJJ ةيلحملI ةكبشلI يف مكحتلI رصنع ةبقارم نكمي عون يف لمعت يتلا (WLC (ةيكلساللا ةيلحملا ةكبشلا يف مكحتلا تادحو تناك اذإ طقف (RMI (ةيطايتحالا راركتلا ةرادإ ةهجاول IP ناونع لالخ نم كلذ متي .RP + RMI لوكوتوربل HA .ةيطايتحالI (WLC) ةيكلسالJJ ةيلحملI ةكبشJJ يف مكحتلI ةدحوب ةصاخلI

نكمملا نم لعجي امم ،ايمسر IF-MIB نم طقف OIDs تافرعم <u>معد متي</u> ،ويرانيسلا اذه يف ةيكلساللاا ةيلحملا ةكبشلا يف مكحتلا رصنع ىلع تاهجاولا عيمج ةلاح ةبقارم طقف :WLC CL9800- نم جارخإ لاثم .يطايتحالا (WLC(

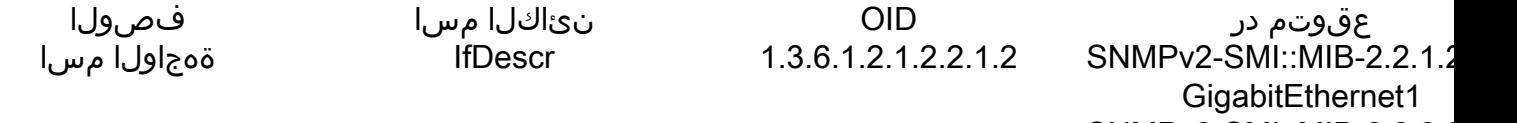

SNMPv2-SMI::MIB-2.2.2.2 GigabitEthernet2 SNMPv2-SMI::MIB-2.2.1.2 GigabitEthernet3 SNMPv2-SMI::MIB-2.2.2.2.4 = VoIP-Null0 SNMPv2-SMI::MIB-2.2.2.2.5 = Null0 SNMPv2-SMI::MIB-2.2.2.2.6 = VLAN1

ةەجاولا لىغشت ةلاح  $(1 = up. 2 = down)$ 

ifOperStatus

1.3.6.1.2.1.2.2.1.8

VLAN39 SNMPv2-SMI::MIB-2.2.2.1 2 SNMPv2-SMI::MIB-2.2.2.1  $\overline{2}$ SNMPv2-SMI::MIB-2.2.2.1 SNMPv2-SMI::MIB-2.2.2.1  $\mathcal{P}$ SNMPv2-SMI::MIB-2.2.2.1 2 SNMPv2-SMI::MIB-2.2.2.1 1

SNMPv2-SMI::MIB-2.2.1.2

لاصتالا طخ ذفنم) يطايتحالI WLC Gig 2 ذفنملI نوكي نi عقوتملI نم **:ةظحالم** زواجت ثودح درجمب .ليءشت الفاقي ا قلاح ي ف (تانايبال رورم ةكرح ليوحتال مدختسمل ا ذفانم عم لثامم ءيش ثدحي .WLC دادعتسالI عضو ىف 2 Gig ذَفنم َرەظى ،َلشْفَال .(9800-CL و 9800-80، 9800-80، 9800-80) قداملا قزهجأل ي بي ع 10Gigabit

## طشن WLC لالخ نم WLC دادعتسإ بردم

يف مكحتال رصنع ي[را مالعتس|ل| مادختس|ب ةيطايتح|ل| WLC ةل|ح ةبقارم اضيأ نكمي طقف (MIB) ةرادإلI تامولءم دعاوق مءد متي .طشنلI (WLC) ةيكلسالJI ةيلحملI في الحمل مكحتال رص نع نع مالعت سال ا دنع .ي م سر لك شب Cisco-Process-MIBو Cisco-LWAPP-HA-MIB ةمّويق ي[وأل| ةب|جتسال| لَثمت ،HA يُفّ طشنبال| (WLC) ةيكلسال| أقيلحمل| ةك بشل| يف ةب|جُتسال| لثمت آمنيَب ،طشنل| (WLC) ةيكلسالل| قيلحمل| ةكابحمل الله على الله عن الم .يطايتحالا (WLC) ةيكلسالUا ةيلحملI ةكبشUا يف مكحتلI رصنع ةميق ةيناثUا.

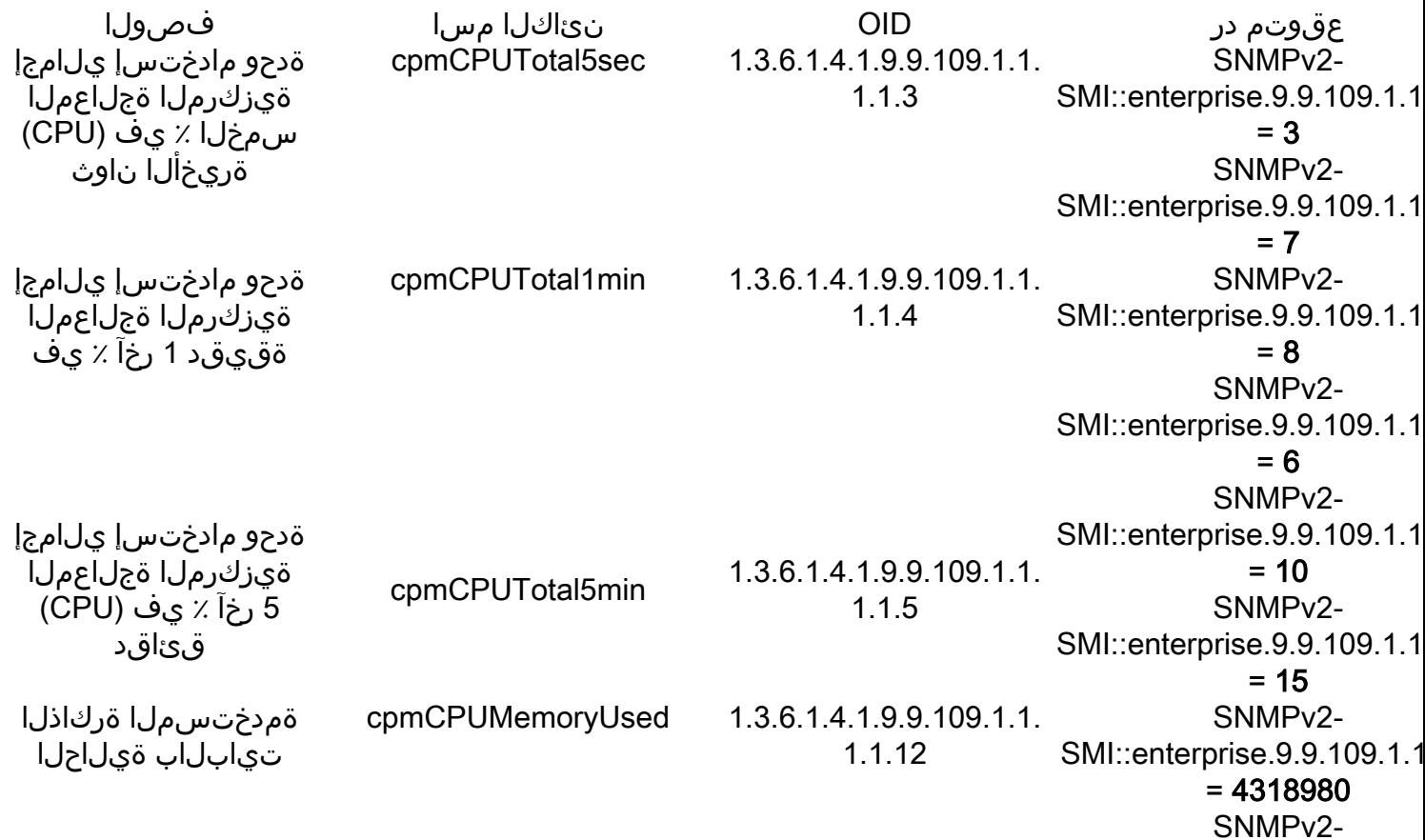

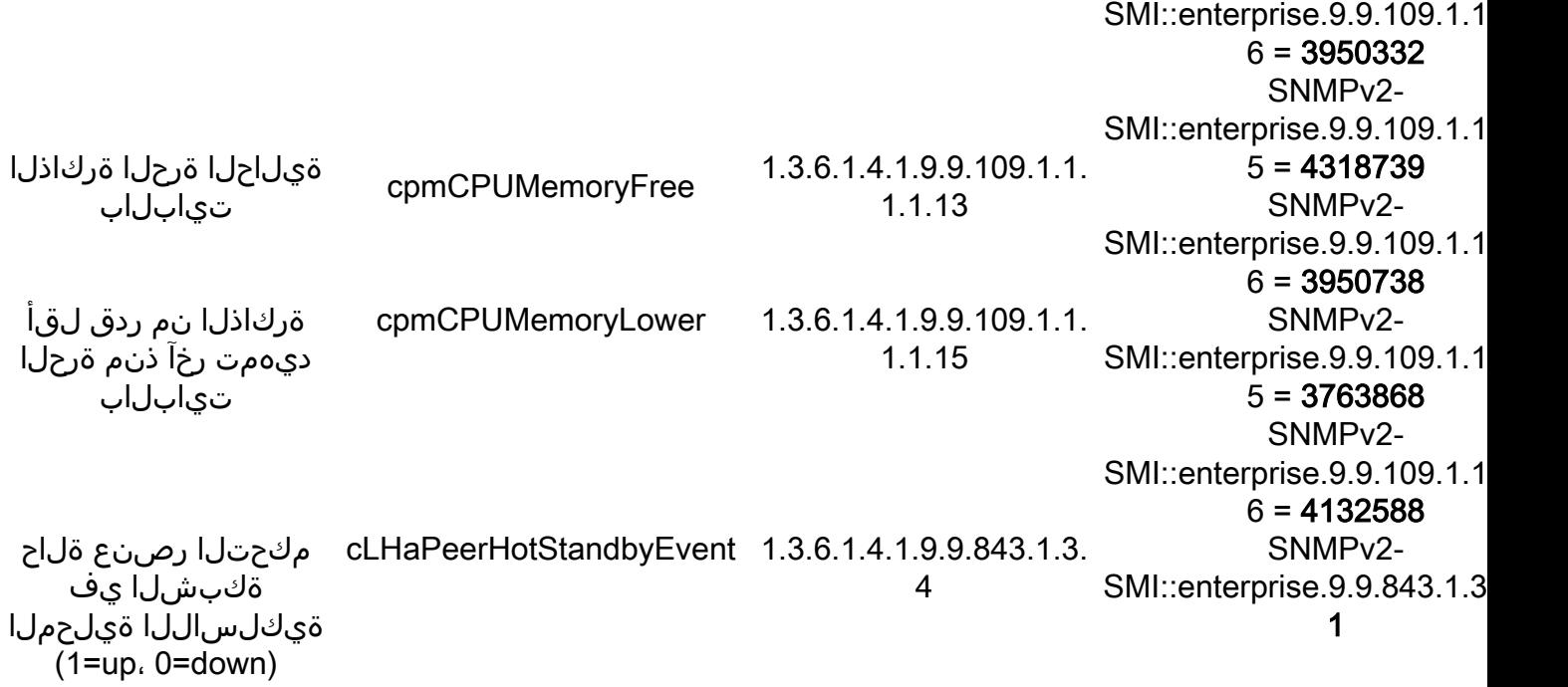

ةمجرتلا هذه لوح

ةي الآلال تاين تان تان تان ان الماساب دنت الأمانية عام الثانية التالية تم ملابات أولان أعيمته من معت $\cup$  معدد عامل من من ميدين في عمرية أن على ميدين في المعامل م امك ققيقا الأفال المعان المعالم في الأقال في الأفاق التي توكير المالم الما Cisco يلخت .فرتحم مجرتم اهمدقي يتلا ةيفارتحالا ةمجرتلا عم لاحلا وه ىل| اًمئاد عوجرلاب يصوُتو تامجرتلl مذه ققد نع امتيلوئسم Systems ارامستناء انالانهاني إنهاني للسابلة طربة متوقيا.